# Spring 2023 UConn School of Social Work Adjuncts' Orientation

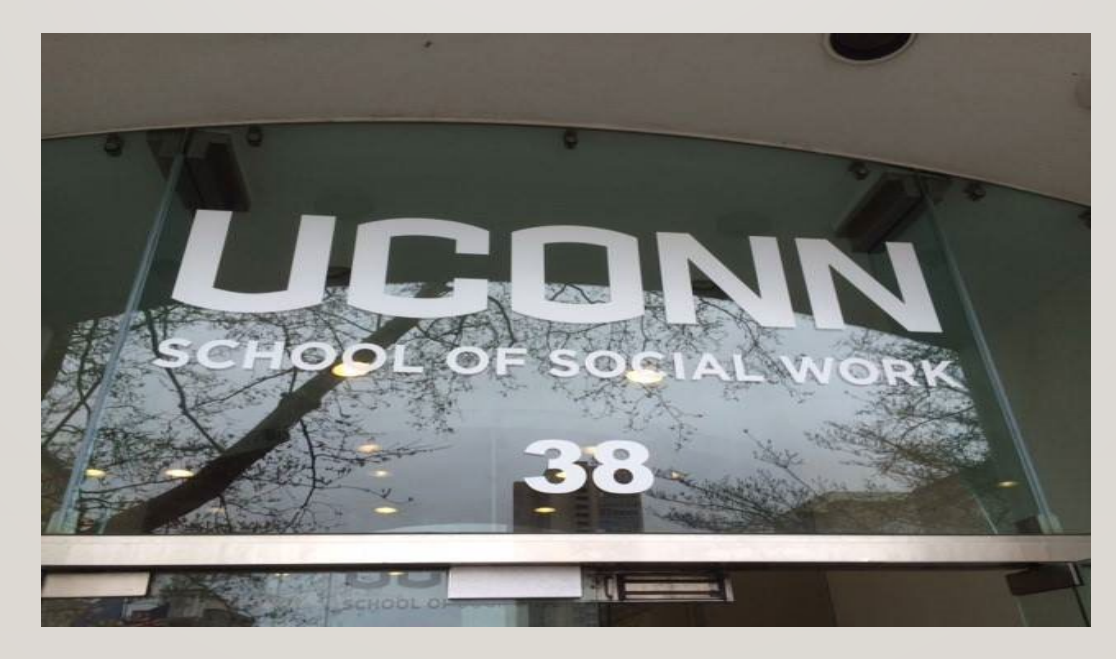

# TABLE OF CONTENTS

1.Welcome & Introductions

2.General Information – UConn IDs, First Paycheck, Helpful Websites for SSW Adjuncts

3.Campus Information

4.MSW & BSW Programs – Overview

5.Role of Faculty Advisor

6.Campus Information

7.Student Admin & HuskyCT

LIC

## WELCOME!

Introductions –

Brenda Kurz – MSW Program Director; Paula Nieman, BSW Program Director; Milagros Marrero-Johnson – Director of Strategic Programming; Chelsea Lebron – Educational Program Assistant

LICI

# GENERAL INFORMATION

- Please use your UConn email address and check it regularly. Your UConn email can be accessed here: <https://email.uconn.edu/>
- NetID vs. PeopleSoft
	- Your NetID is the primary login for university services, including library access, HuskyCT access, and email access. Your NetID can be found at:<https://netid.uconn.edu/> and must be activated with a new password for use.
	- UConn PeopleSoft ID: Your UConn ID number (often called your PeopleSoft number) is a sevendigit number specifically assigned to you. This number is used in the Student Admin system: <https://studentadmin.uconn.edu/> and can be found on your UConn ID card.
- Adjunct Faculty Webpage:<https://socialwork.uconn.edu/info-faculty-staff/>
- Office of Student Academic Services (OSAS): <https://socialwork.uconn.edu/current-students/>
- UConn Hartford ITS: <https://hits.hartford.uconn.edu/> (located in the School of Social Work Building, Lower Level | Room G02)
- **[Field Education](https://socialwork.uconn.edu/bachelors-social-work/bsw-field-education/) BSW & MSW information**

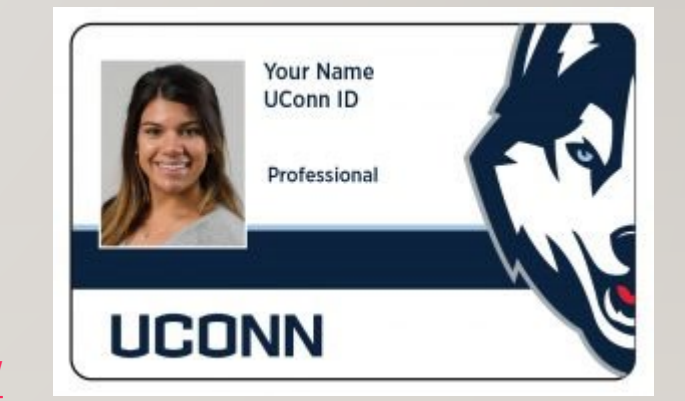

### FIRST PAYCHECK AND DIRECT DEPOSIT

- Paychecks are issued bi-weekly
- Your paychecks will be mailed to you until you set up direct deposit
- Direct deposit is available in <https://ess.uconn.edu/> (Core-CT) after your start date
- [Link to 2023 Payroll Calendar: https://payroll.uconn.edu/wp-content/uploads/sites/2008/2022/10/2023-](https://payroll.uconn.edu/wp-content/uploads/sites/2008/2022/10/2023-Pay-Calendar.pdf) Pay-Calendar.pdf

## MSW & BSW PROGRAMS - CONTINUED

- Please review the following email attachments & links:
	- Resource Guide
	- New Hire Flyer
	- MSW & BSW Student Handbooks
		- <https://socialwork.uconn.edu/msw-students/>
		- <https://socialwork.uconn.edu/bsw-students-2/>
	- Syllabus Boilerplate language
	- EPAS (Educational Policy and Accreditation Standards) from CSWE (Council on Social Work Education)

**SCHOOL OF SOCIAL WORK** 

• SET (Student Evaluations of Teaching)

# ROLE OF FACULTY ADVISORS

- Two Roles: Both Academic and Field
- Every matriculated student (both in field and not in field) is assigned an advisor at the beginning of the school year
- Oversees the student's academic and field performance for the year
- Works with students and instructors and possibly administration when there are challenges or difficulties
- Supports students in their professional development/career/graduate school decision-making

# WHEN SHOULD I CONTACT THE FACULTY ADVISOR?

- Communication when concerned about students':
	- Frequent Absence, Repeated Tardiness
	- Late Papers or frequent requests for extensions
	- Lack of communication (e.g., no response to emails) and/or other unprofessional behavior
	- Behavior related to MH and/or disclosure of difficulty related to basic needs (housing, food, etc.)
	- Email the advisor as soon as a situation arises. If no response or if problems continue, email the appropriate Program Director
		- [brenda.kurz@uconn.edu;](mailto:brenda.kurz@uconn.edu) [paula.nieman@uconn.e](mailto:paula.nieman@uconn.edu)du
	- Educational/Performance Review Committee & Consultations and Reviews

# CAMPUS INFORMATION

- Mailboxes 1st floor of SSW in Room 103 Entry Code **2018**
- Adjunct Office Room 217
- Parking
	- CT Science Center (permit), Convention Center (permit), or Street Parking (metered)
- Hartford Times Building (10 Prospect)
- UConn Library at Hartford Public Library
- ID ([Husky One Card\)](https://onecard.uconn.edu/the-one-card/regional-campus-contacts/) HTB Room 106 (Student Services)
	- 959-200-3743
	- Mon Fri: 8:30am 4:30pm or by appointment
	- Request online & have it mailed to you

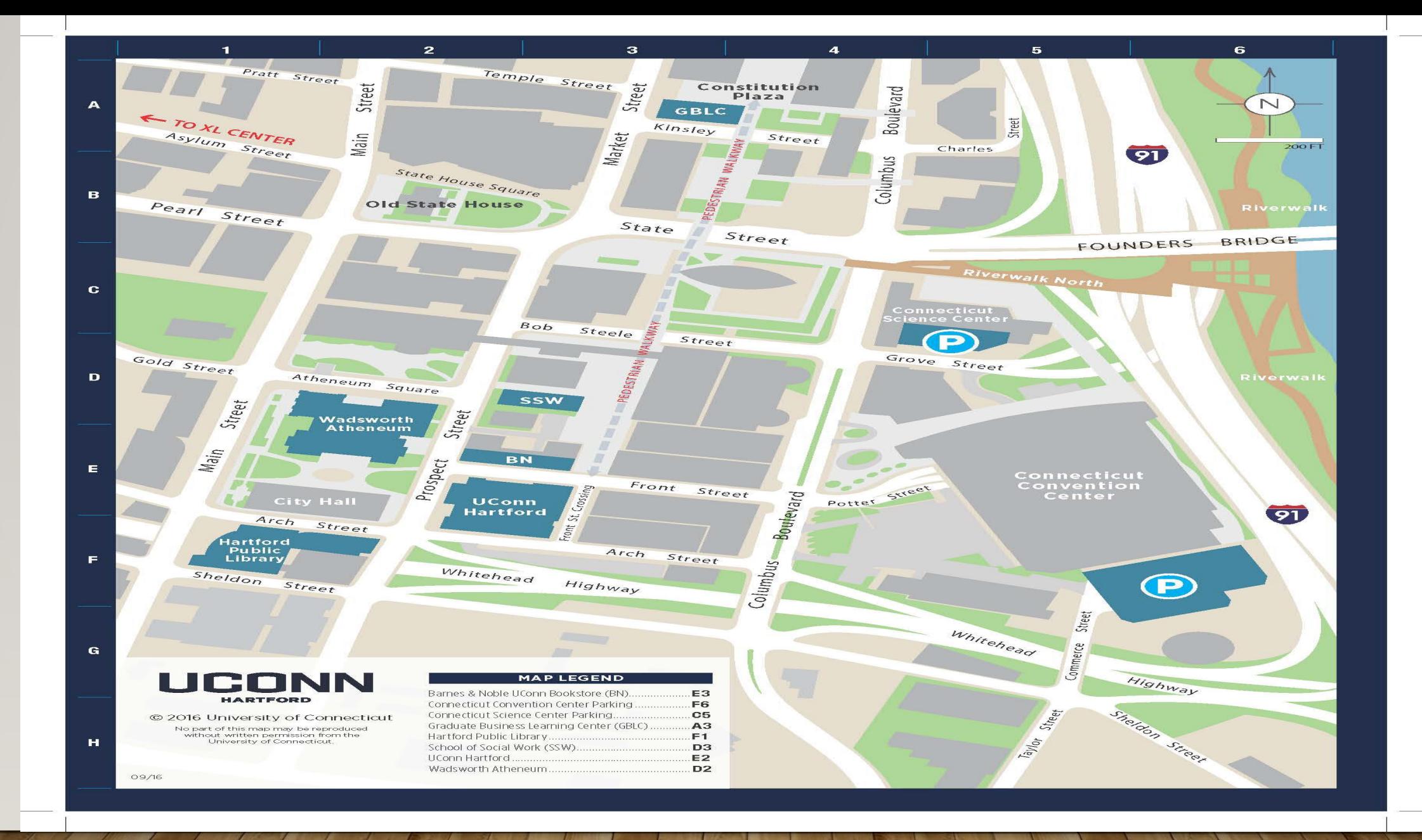

# BRIEF STUDENT ADMIN & HUSKYCT **OVERVIEW**

(MILAGROS MARRERO-JOHNSON)

## STUDENT ADMINISTRATION **SYSTEM**

• The PeopleSoft Student Administration (Student Admin) system is a collection of interactive course and enrollment information and tools, which students will use starting with the admissions stage and continuing through graduation. A main feature of the system is the online registration tool, which enables students and their advisors to plan and enroll in classes.

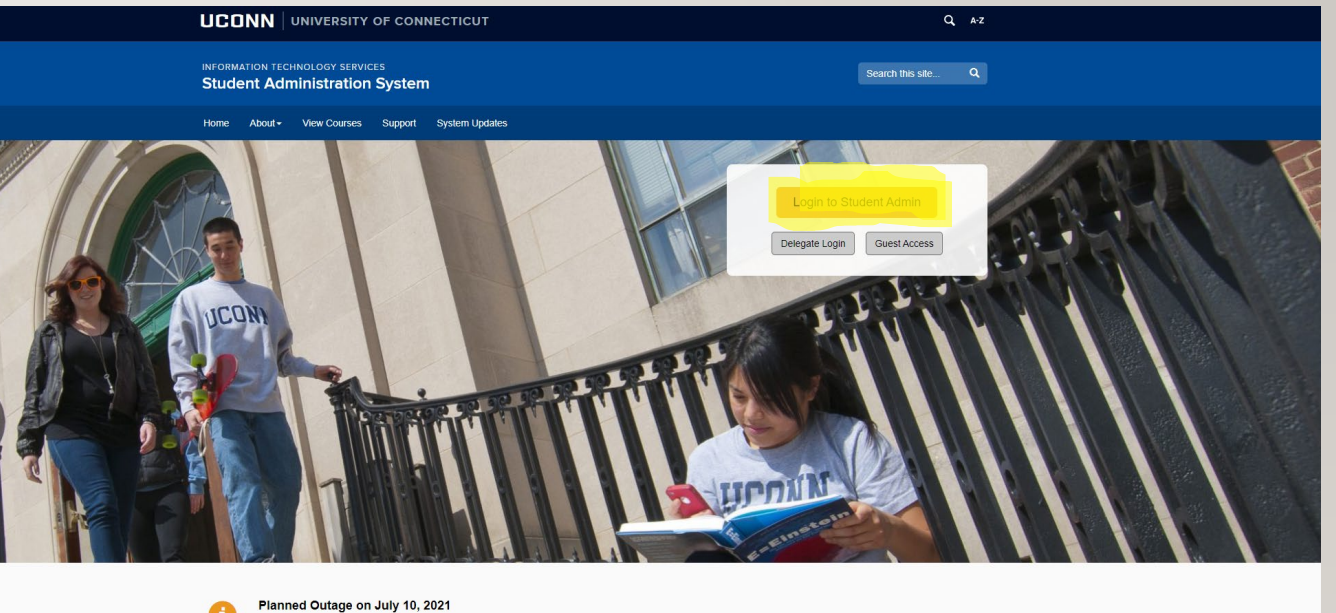

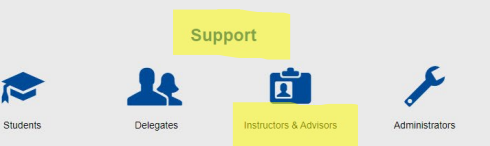

**[Instructors and Advisors Support](https://kb.uconn.edu/space/SAS/10758194560/Instructors+and+Advisors)** 

# LOGGING INTO & OUT OF STUDENT ADMIN

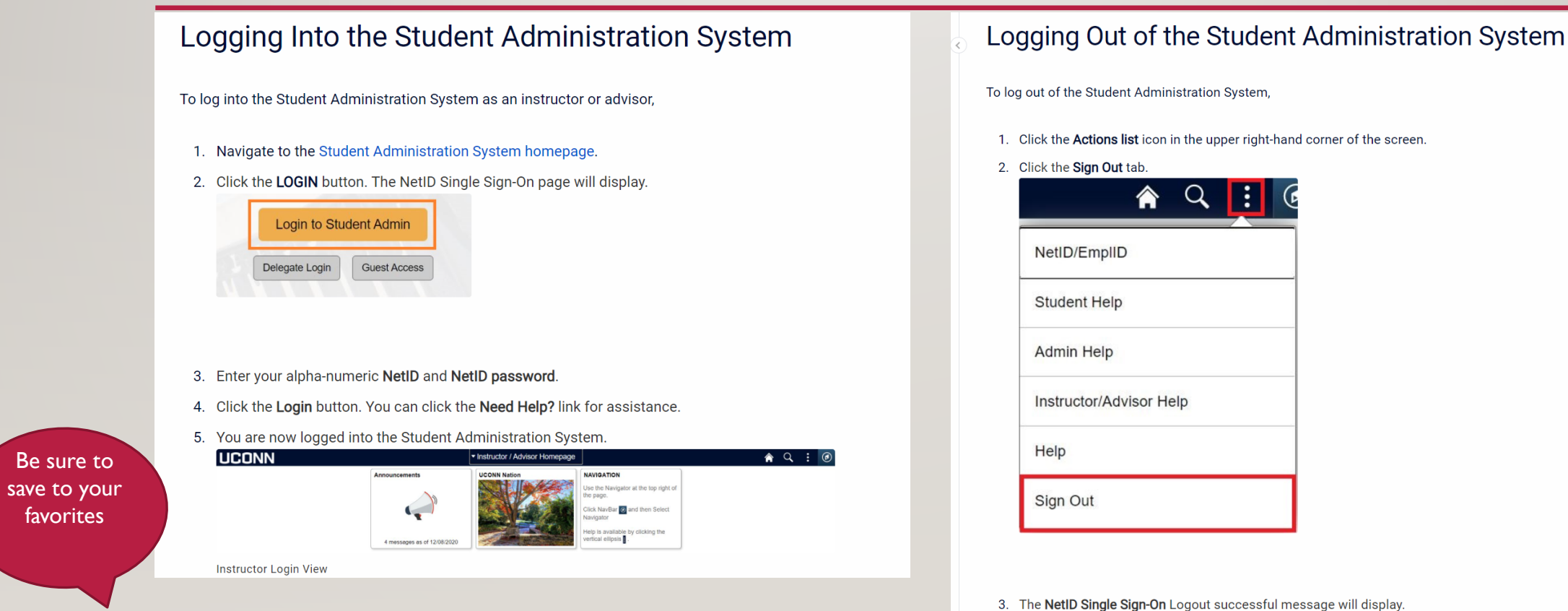

[Home | Student Administration System \(uconn.edu\)](https://studentadmin.uconn.edu/)

## SETTING COMMON FAVORITES – MY SCHEDULE, CLASS ROSTER & GRADE ROSTER

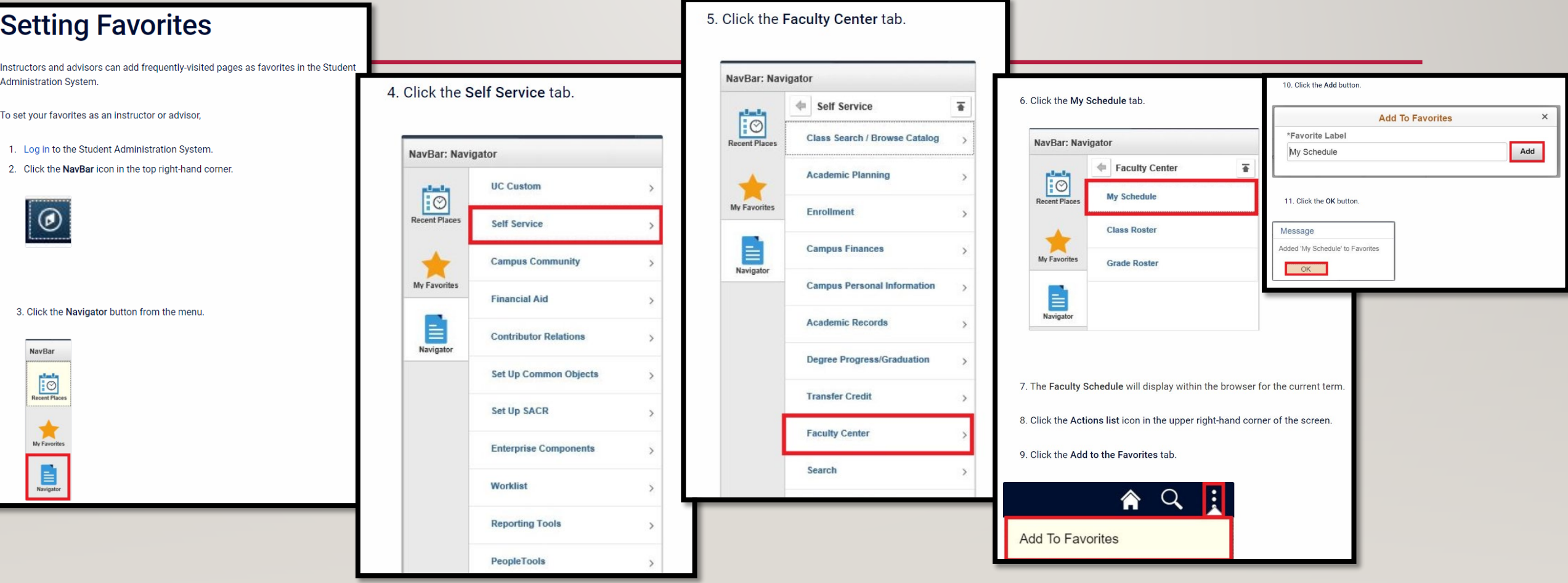

## VIEWING CLASS SCHEDULE

- Since you will have saved My schedule as a favorite, there will be less steps when you view your schedule.
- Please note the highlighted indicates:
	- Permission number
	- class
	- title
	- # of students enrolled
	- days & times class meets
	- room number
	- semester dates

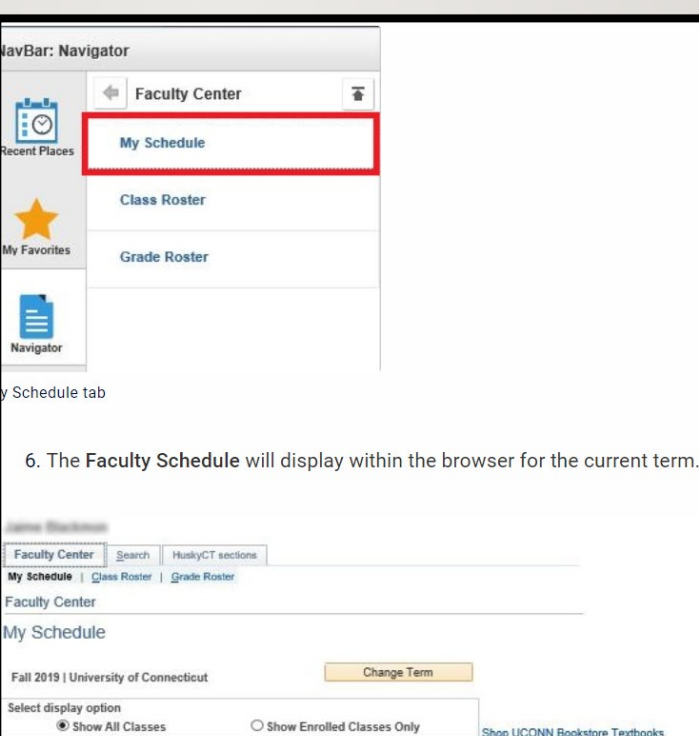

on Legend

Feaching Schedule > Fall 2019 > University of Cor

图 003

View Weekly Teaching Schedule

Abnormal Psychology 50

(Lecture)

Class Permissions Nbrs of Class Roster [ Grade Roster 6 Safety Compliant <sup>1</sup>/<sub>1</sub> Safety Non-Compliant

Enrolled Walt Days & Times

Personalize | View All | 3 | |

MoWe 4:40PM - 5:55PM

First

MCHU 205

Go to top

 $1$  of  $1$   $\&$  Las

Aug 26, 201

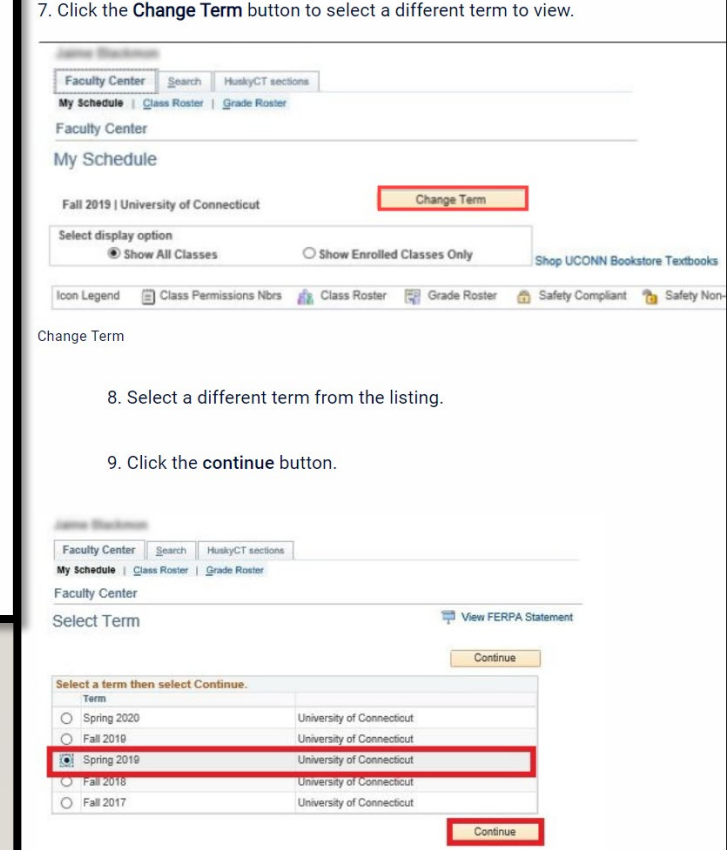

### DOWNLOADING CLASS ROSTER

- 1) Log into Student Admin
- 2) Go to your Favorites bar and select Class roster
- 3) Ensure you are in the correct term
- 4) Click the grid icon located to the right of Find (see highlighted).
- 5) The roster will download as an Excel document in Chrome.

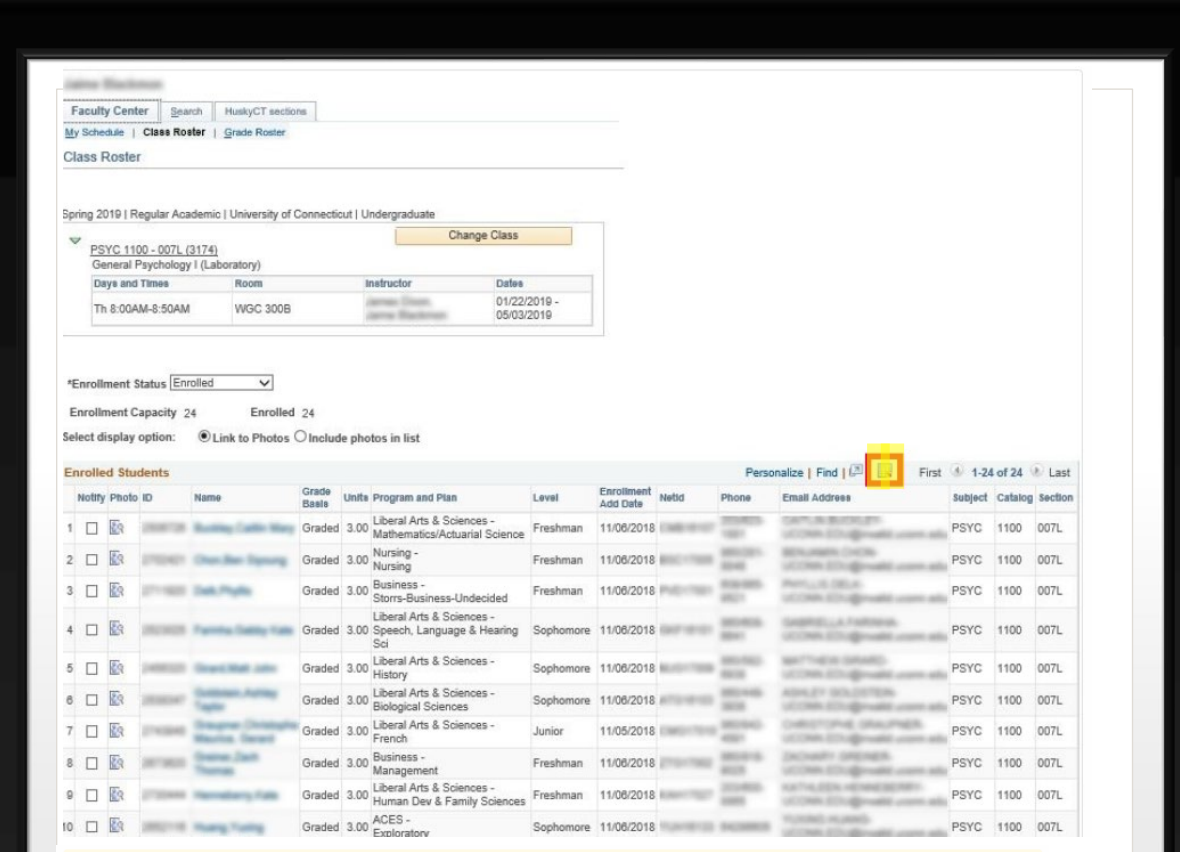

Please ensure any pop-up blockers are disabled in your browser to avoid download issues. If you are using a web browser that is having difficulty downloading the roster, please contact ITS directly at 860-486-4357 or via email at: techsupport@uconn.edu

### HUSKYCT COURSE REQUEST

- 1) Log into Student Admin
- 2) Go to My Schedule
- 3) Click on HuskyCT sections (top right tab)
- 4) Click on course
- 5) Hit submit
- 6) You will be notified by email when your HuskyCT site is available (usually one business day)

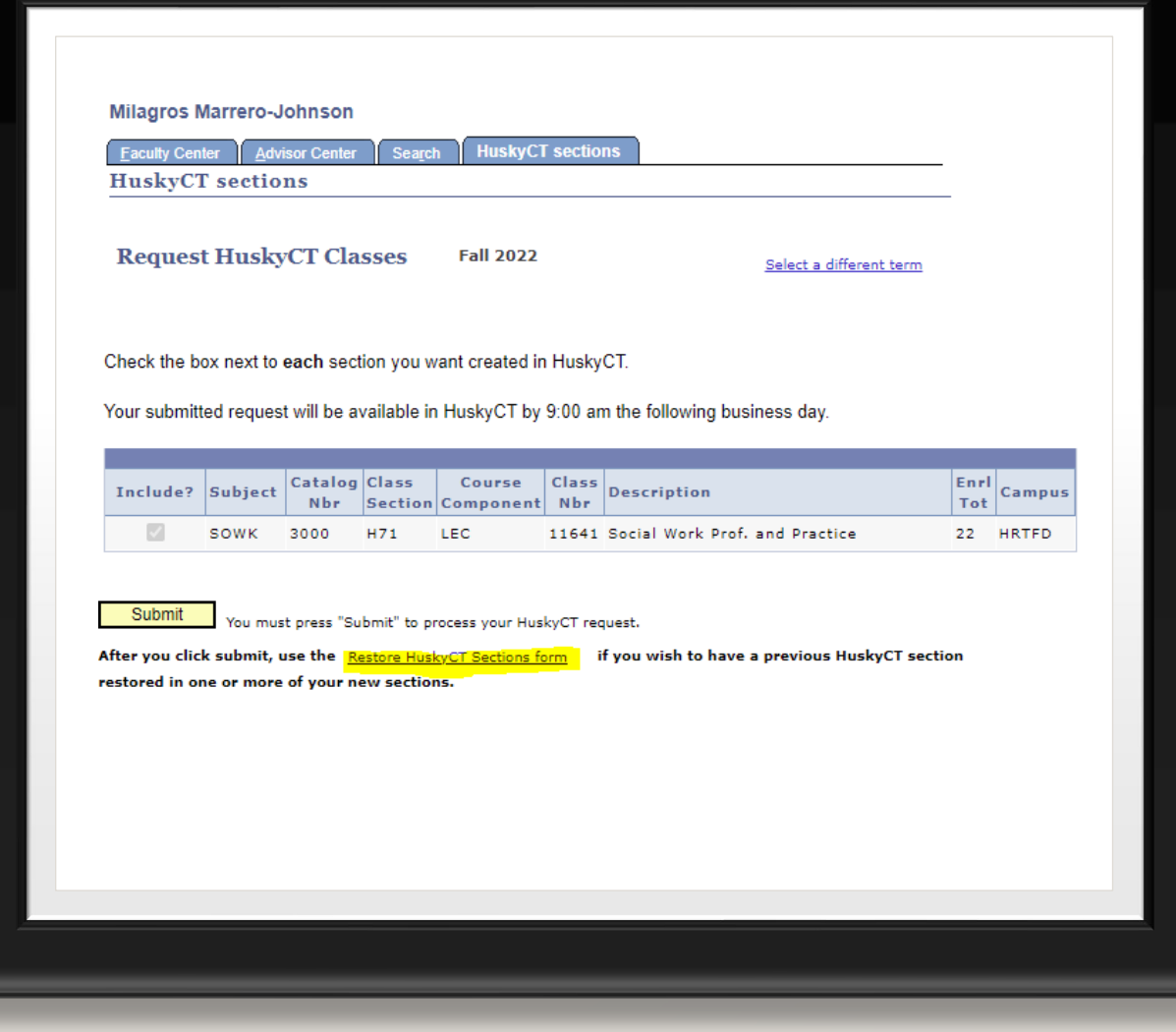

#### HuskyCT Course Copy Request

#### Request Information

Name (Required)

Milagros Marrero-Johnson, MSW

#### Email (Regulred)

milagros.marrero-johnson@uconn.edu

#### Request Type (Required)

@ Course Restore (with option to also combine sections) O Course Combine ONLY (no content to be restored) O Create a new Non-Class Course (not to be used for copying content)

#### Course Copy Options

#### Course Copy Options

Check if you want to restore the old announcements Check if you want to combine HuskyCT Sections ∩ Check if you want to copy content from a template or development course instead of a previous course □ Check if you are not listed as an instructor on the Source Course Check if this is a UConn Health Course ∩ Check if you would like a start date that is different from the default course start date □ Check if you would like to copy into an unofficial non-class course □ Check if you would like the new course to use the new Ultra Course View

#### Discussion Board Options (Required)

Your discussion board will be copied regardless of the option that you pick. This only controls whether or not replies to the starter posts are copied. These are usually student replies unless you have it configured differently. If unsure, do not change the default option.

NetID (Required)

mim04003

@ Include only the forums with no starter posts O Include starter posts for each thread in each forum

#### Source Course Information

Use these instructions to parse your course ID: Understanding Course ID's C Semester (Required) Year (Regulred) Winter  $\checkmark$ Subject (Required) Catalog Number (Required) Section Number (Required) AAAS  $\checkmark$ 

 $\checkmark$ 

#### **Target Course Information**

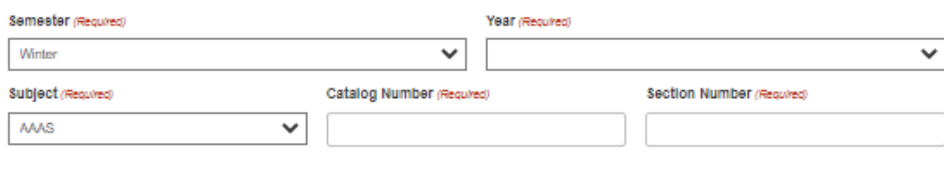

#### Additional Information

#### User Comments

If you have other comments about this request, please input them here.

### RESTORE **HUSKYCT** SECTIONS FORM

- You will then see this form when you click on Restore HuskyCT Sections
- Please complete the form thoroughly
- You will need the source course information if you will request copy content from a template or development course
- Hit submit at bottom of the form

### **UCONN**

### **HuskyCT**

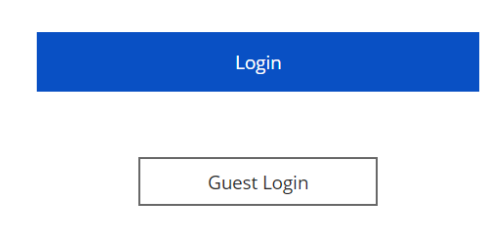

#### **Announcements**

#### **Library Reference Help**

The Ask a Librarian service provides access to real-time help - finding books and articles; help using research databases; developing effective search strategies; or any other library or research questions. Available in your HuskyCT course or at https://help.lib.uconn.edu

#### **Student Technology Training Course**

Learn more about the devices you need and the IT services you will use by reviewing the Student Technology Training Course. Available to all students under "Useful Links for Students" on the Institution Page.

#### ITS TECHNOLOGY SUPPORT **CENTER**

Connectivity, Login Issues, Course/Enrollment Status, etc...

Homer Babbidge Library, Level 1 (860) 486-4357 Open an ITS Service Ticket

#### **BLACKBOARD SUPPORT** (INSTRUCTORS)

Assistance with HuskyCT Features & Tools.

**CETL Educational Technologies** (860) 486-5052 Monday-Friday 9am - 4pm edtech@uconn.edu One on one appointments available in Rowe 422

#### **BLACKBOARD SUPPORT** (STUDENTS) **Blackboard 24/7**

1-855-308-5616 Chat with a Support Representative Open a Bb Service Ticket

HuskyCT is UConn's name for the Blackboard learning management system used. HuskyCT sites are used for face-to-face classes and fully online classes.

The use of HuskyCT is so widespread that students expect to see a HuskyCT site for each class they are taking and are worried when they don't.

### Most common uses of HuskyCT:

- send announcements
- post content and
- post grades

Instructors also use HuskyCT for

• online submission of assignments, discussions, and quizzes.

### [Blackboard Learn \(uconn.edu\)](https://huskyct.uconn.edu/)

## HUSKYCT SUPPORT

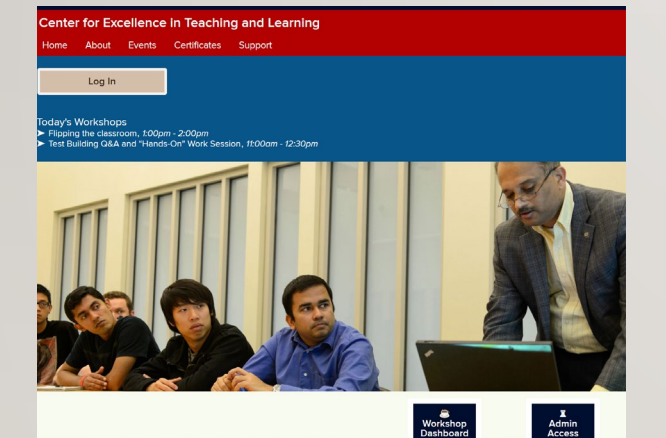

Trainin[g workshops -](https://fins.uconn.edu/) FINS (uconn.edu)

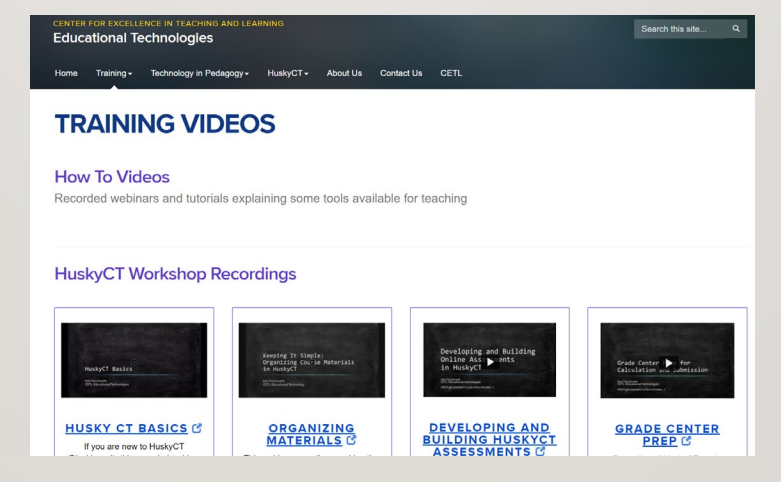

Training videos - Training videos | [Educational Technologies \(uconn.edu\)](https://edtech.uconn.edu/training-videos/)

#### **CONSULTATION AND INQUIRY REQUEST**

#### **EdTech consultation request** Name \* NetID<sup>+</sup> Department Campus Fmail 1 Phone Type of device  $\Box$  Windows  $\Box$  Mac

Consultation and Inquiry Request - Consultation and inquiry request | [Educational Technologies \(uconn.edu\)](https://edtech.uconn.edu/consultation-and-inquiry-request/)

# ADDITIONAL RESOURCES

- See UConn.fins.edu for CETL trainings
- See facultystaff.uconn.edu for a variety of resources
- SSW Fall and Spring trainings and check-in plan for adjuncts (some by course as well ask the course lead)(8/31, Oct, Dec, Jan, March, and April)

# QUESTIONS

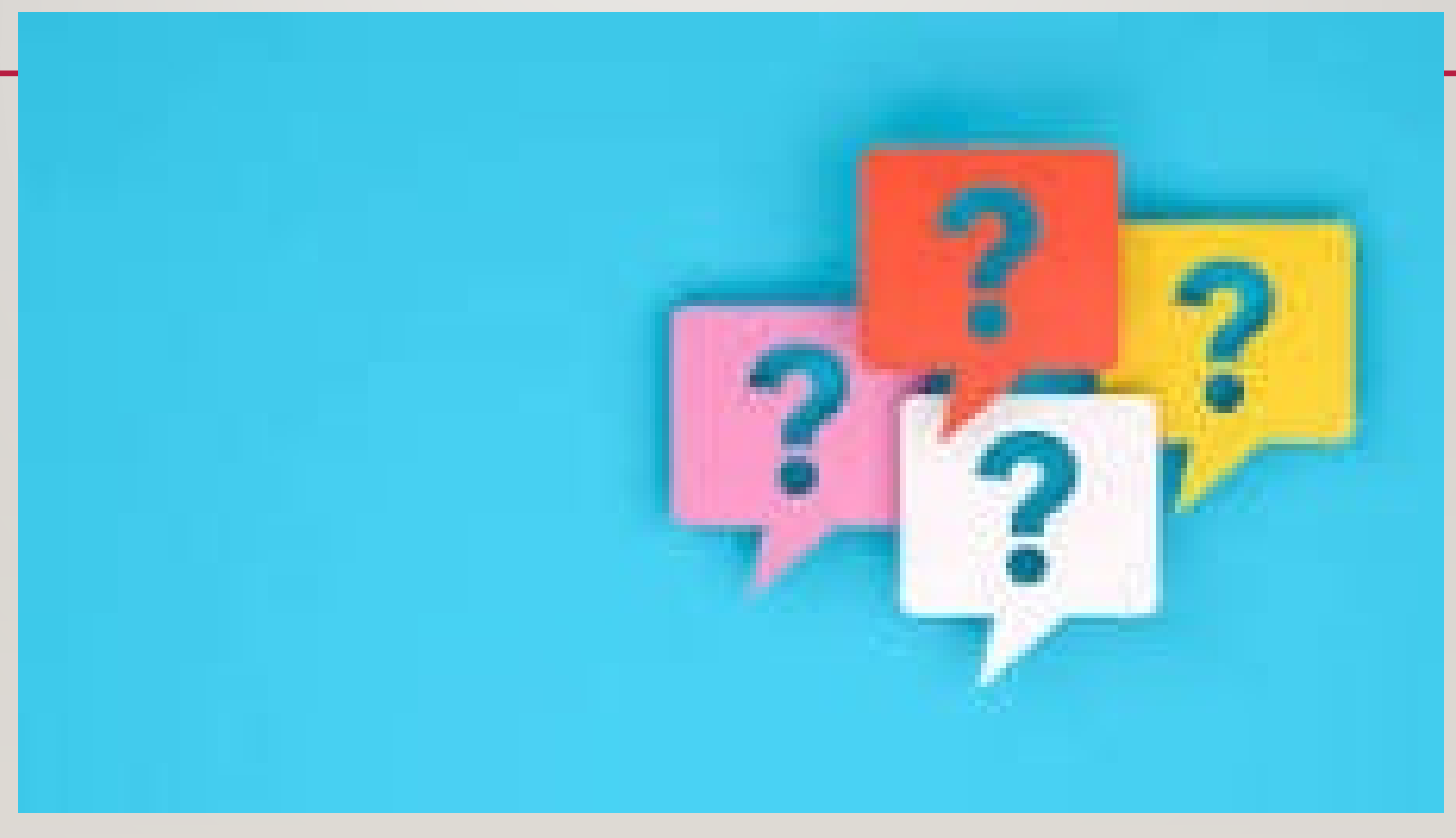

**LICONN** SCHOOL OF SOCIAL WORK